# TONEX ONE

QUICK START GUIDE

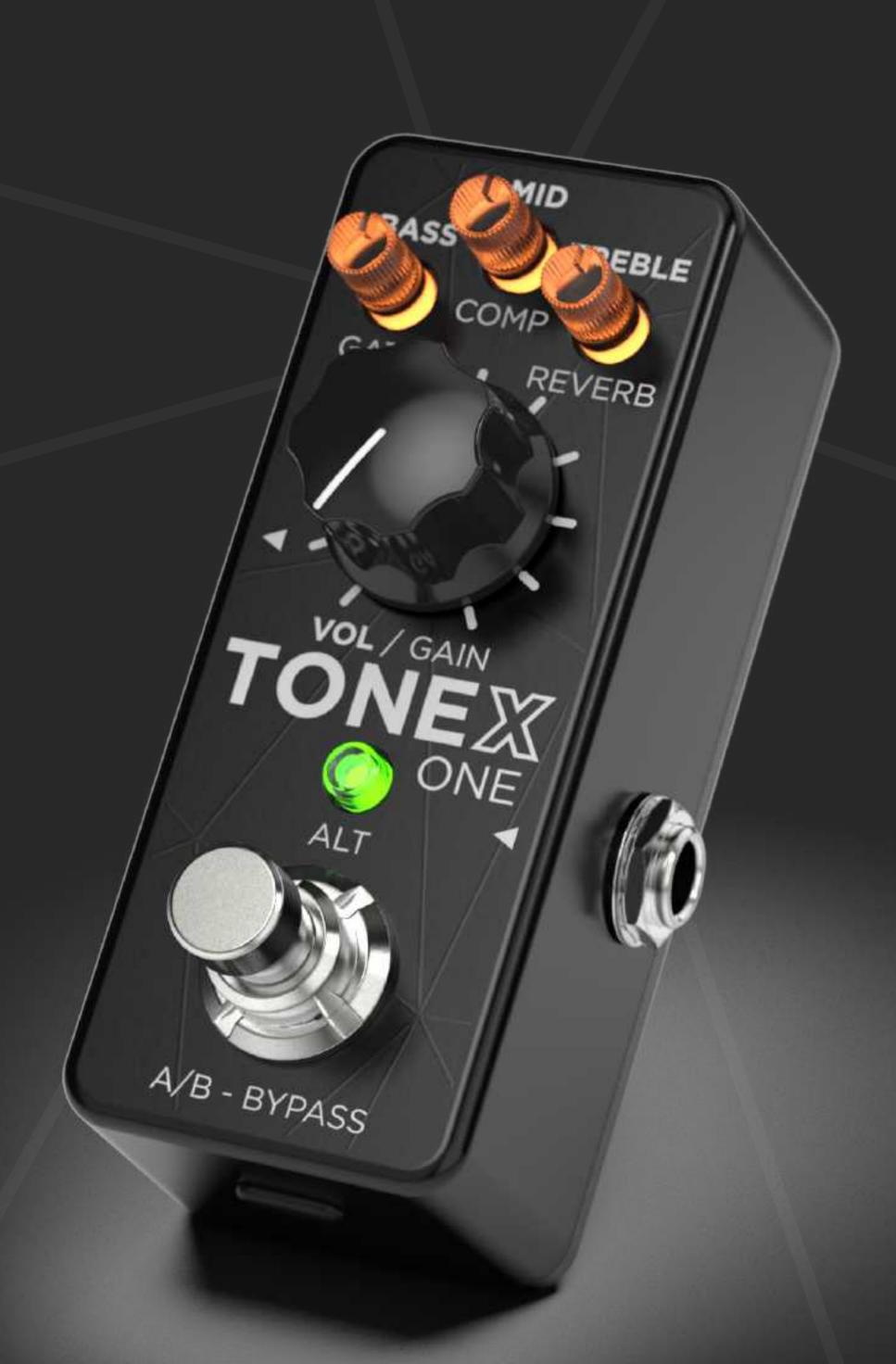

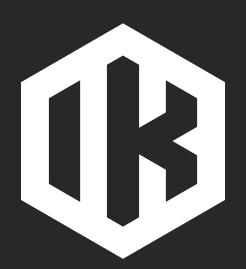

# MAIN OPERATION

#### Edit main parameters

Edit BASS, MID, TREBLE and VOLUME\* by rotating the micro and main knobs.

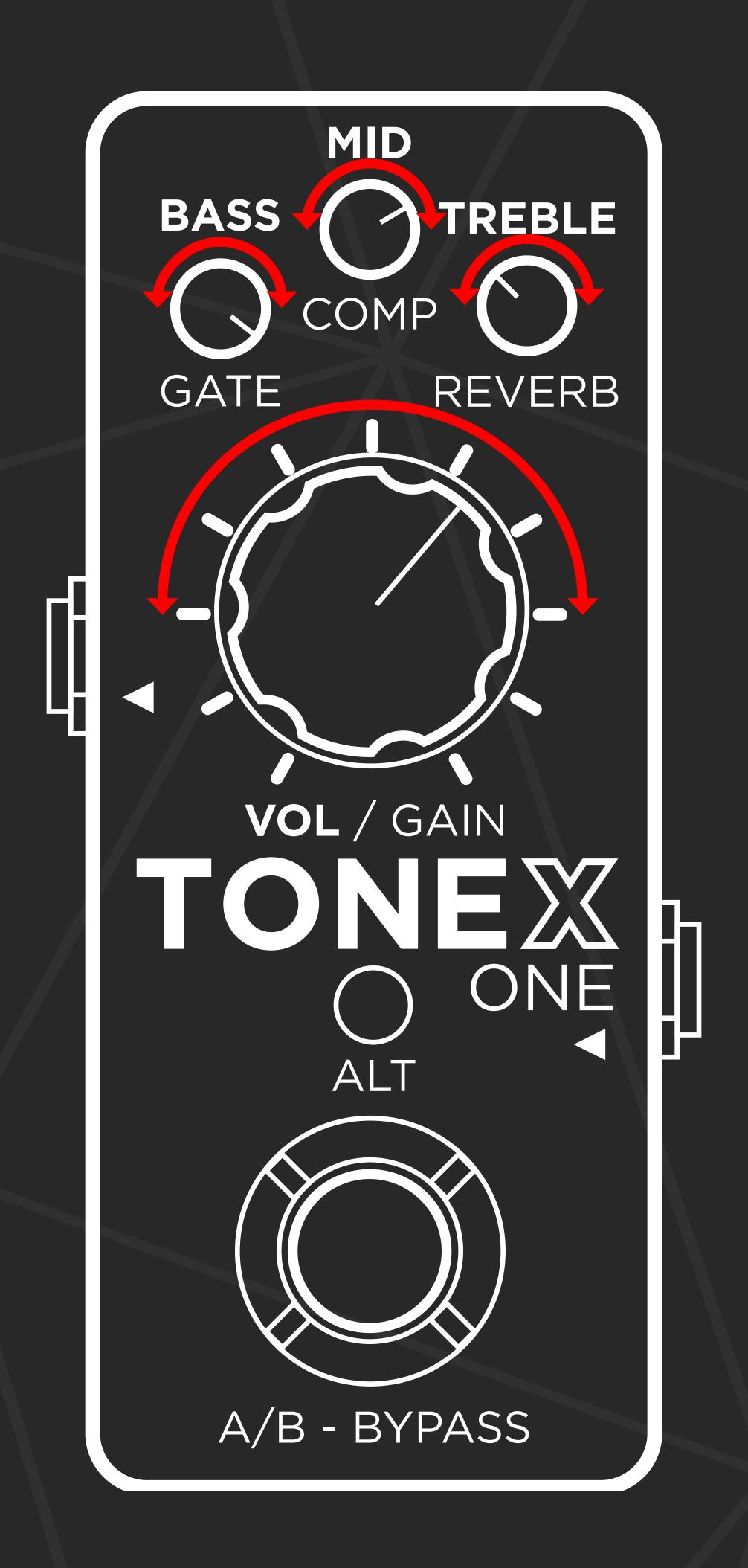

<sup>\*</sup>The volume knob edits the model volume or the compressor's make-up gain when the compressor is set to post.

# MAIN OPERATION

#### Edit alternative parameters

- 1. Press ALT (the micro knobs and ALT LED start blinking).
- 2. Edit GATE threshold, Compression, Reverb and GAIN by rotating the micro and main knobs.

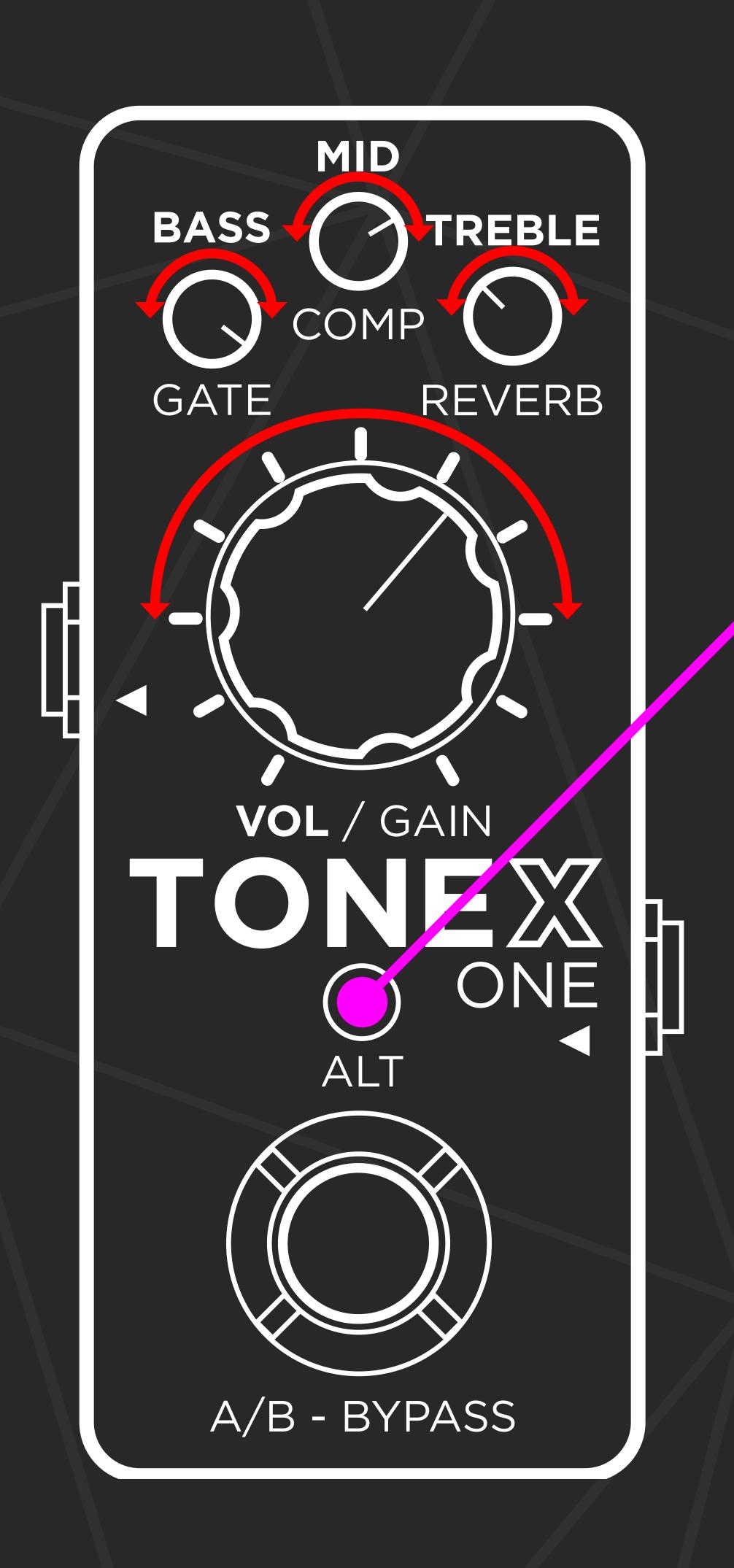

# MAIN OPERATION

#### Footswitch

Press the footswitch to toggle between preset A and B or to bypass the pedal, depending on the play mode.

Hold the footswitch to enable the Tuner.

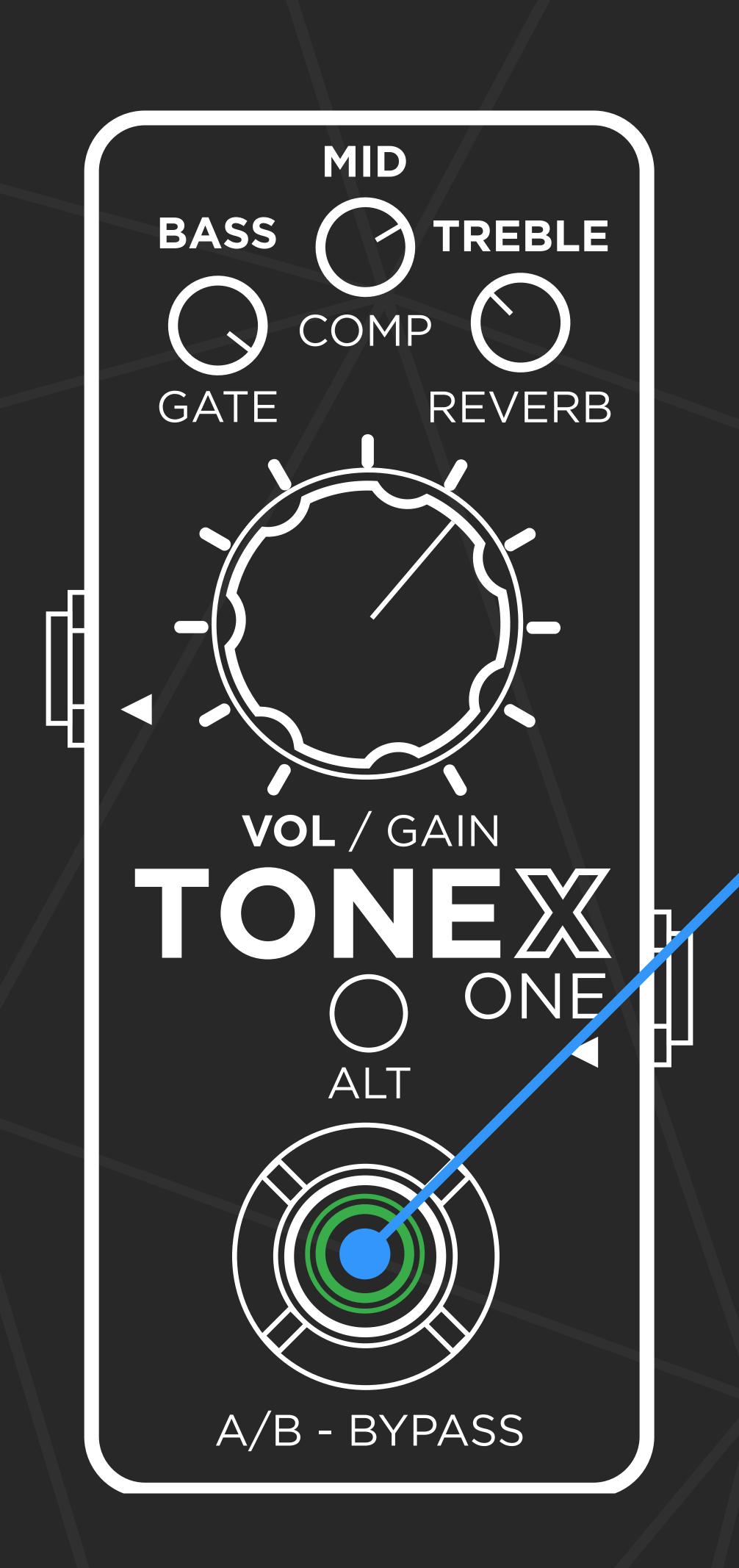

# TWO PERFORMANCE MODES -

#### Dual mode

The dual mode (default) allows to switch between Preset A and Preset B by pressing the footswitch.

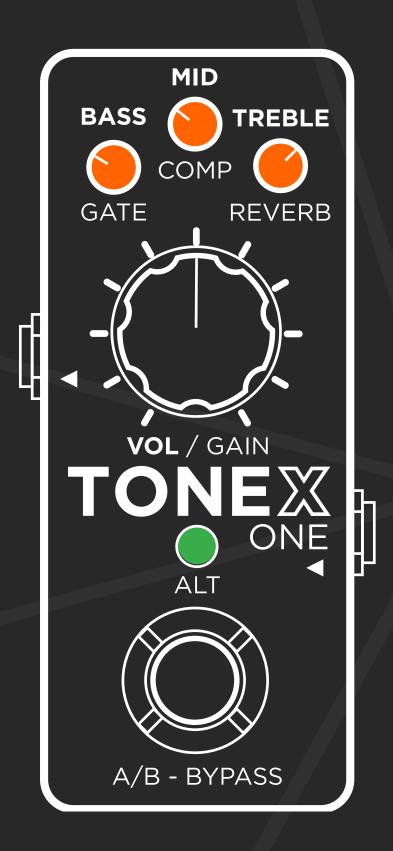

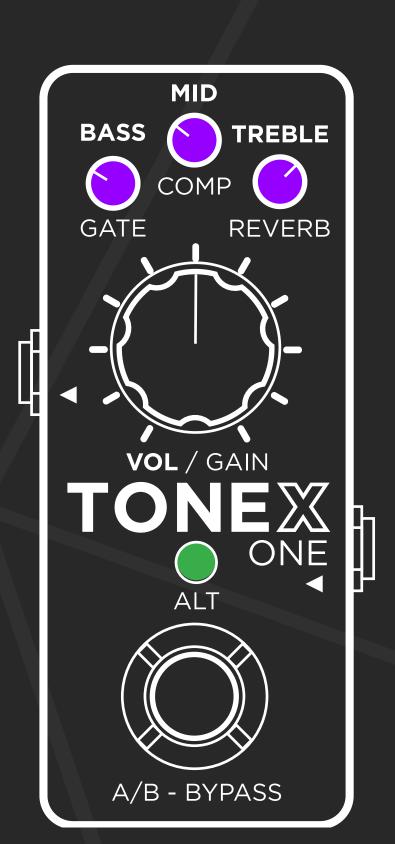

## Stomp mode

The **stomp mode** is perfect if you need to use TONEX ONE as a stomp. Use it as a boost/overdrive/distortion/fuzz pedal and bypass it using the footswitch.

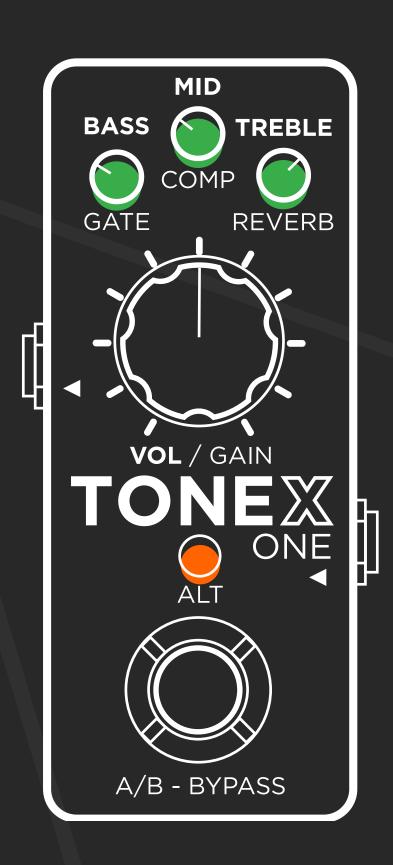

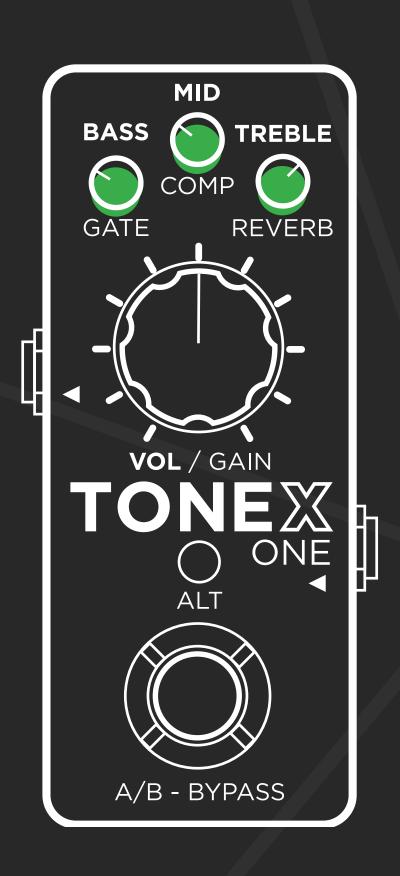

# GLOBAL SETUP

To access the global setup, hold ALT for 6 seconds.

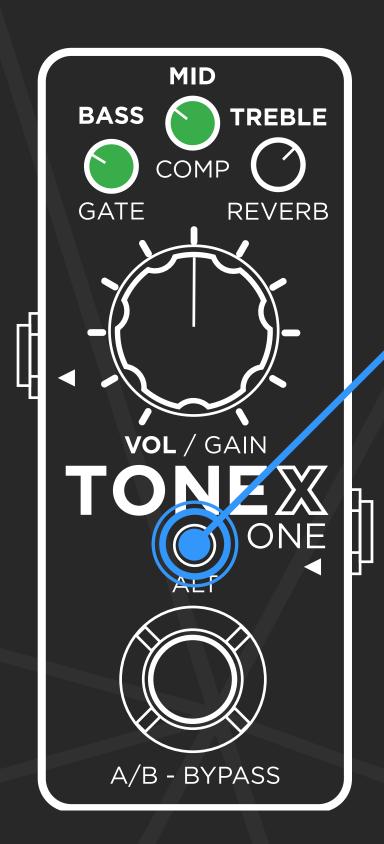

## Changing mode

Rotate the BASS micro knob fully counter-clockwise to set the pedal in dual mode.

Rotate the BASS micro knob fully clockwise to set the pedal in stomp mode.

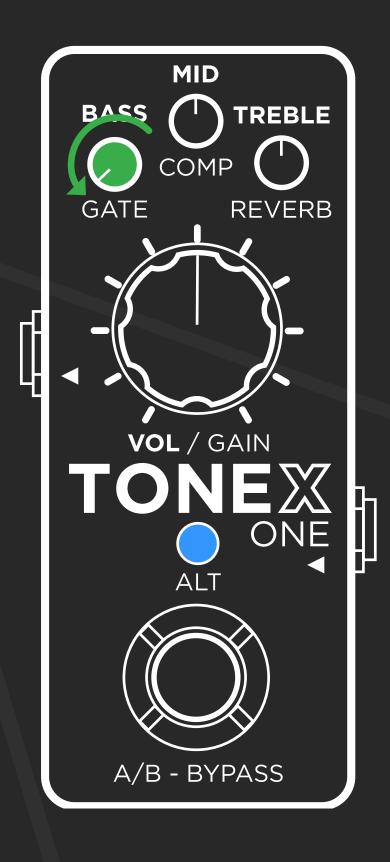

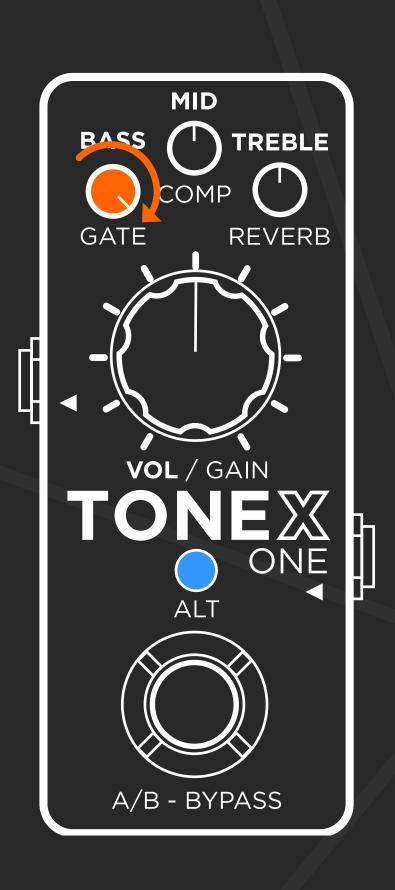

## GLOBAL SETUP

#### Global cabinet bypass

Rotate the MID micro knob fully counterclockwise to have the cabinet active on all presets.

Rotate the MID micro knob fully clockwise to bypass the cabinet on all presets.

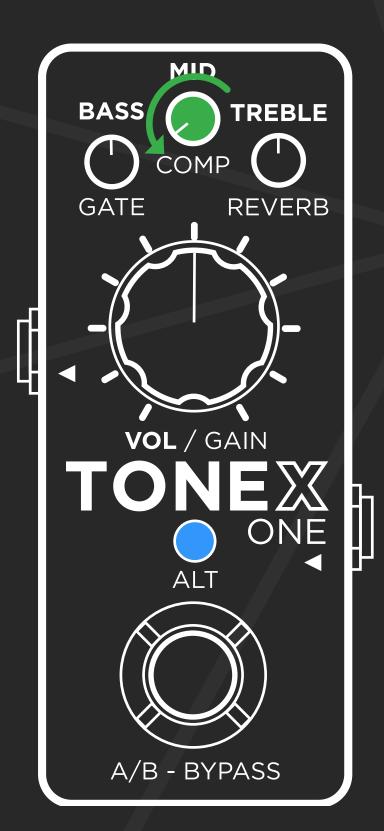

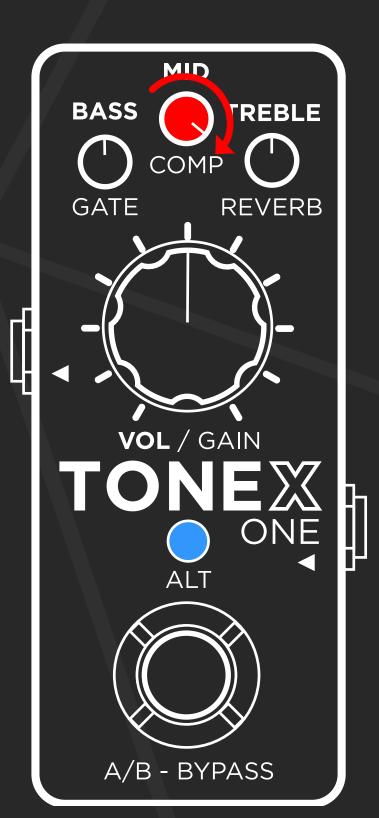

### **Input trim**

Use the TREBLE micro knob to set your input level using its LED color as metering.

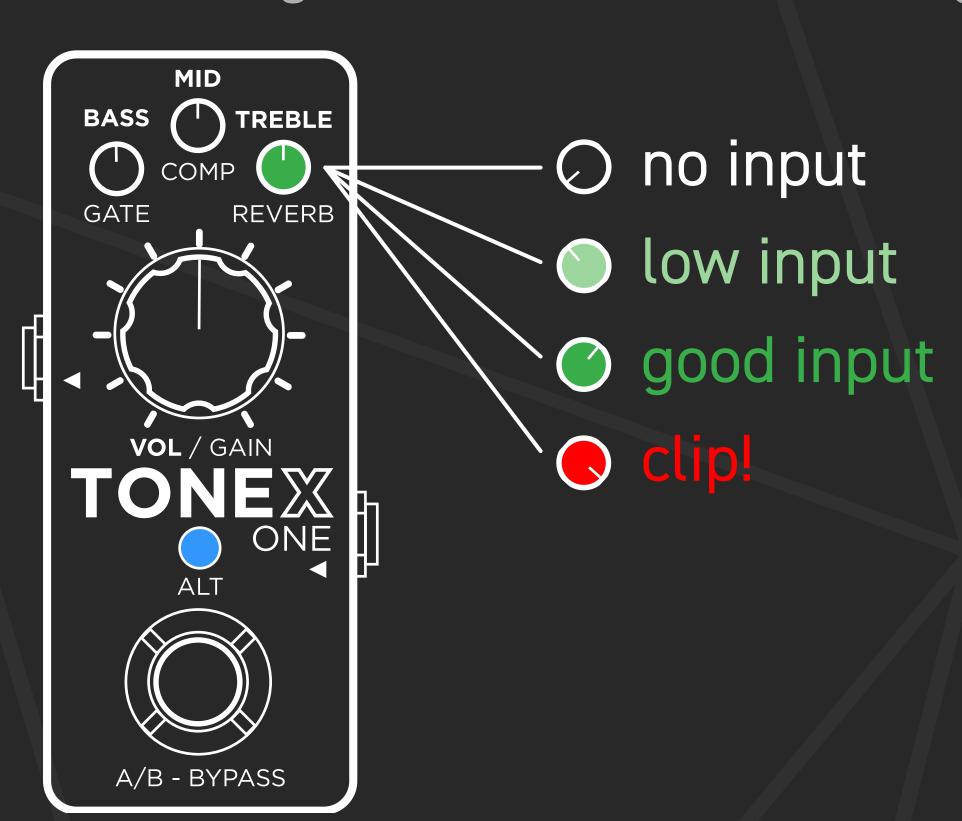

# GLOBAL SETUP

#### Global volume

Rotate the main knob while in global setup to set the pedal's global volume.

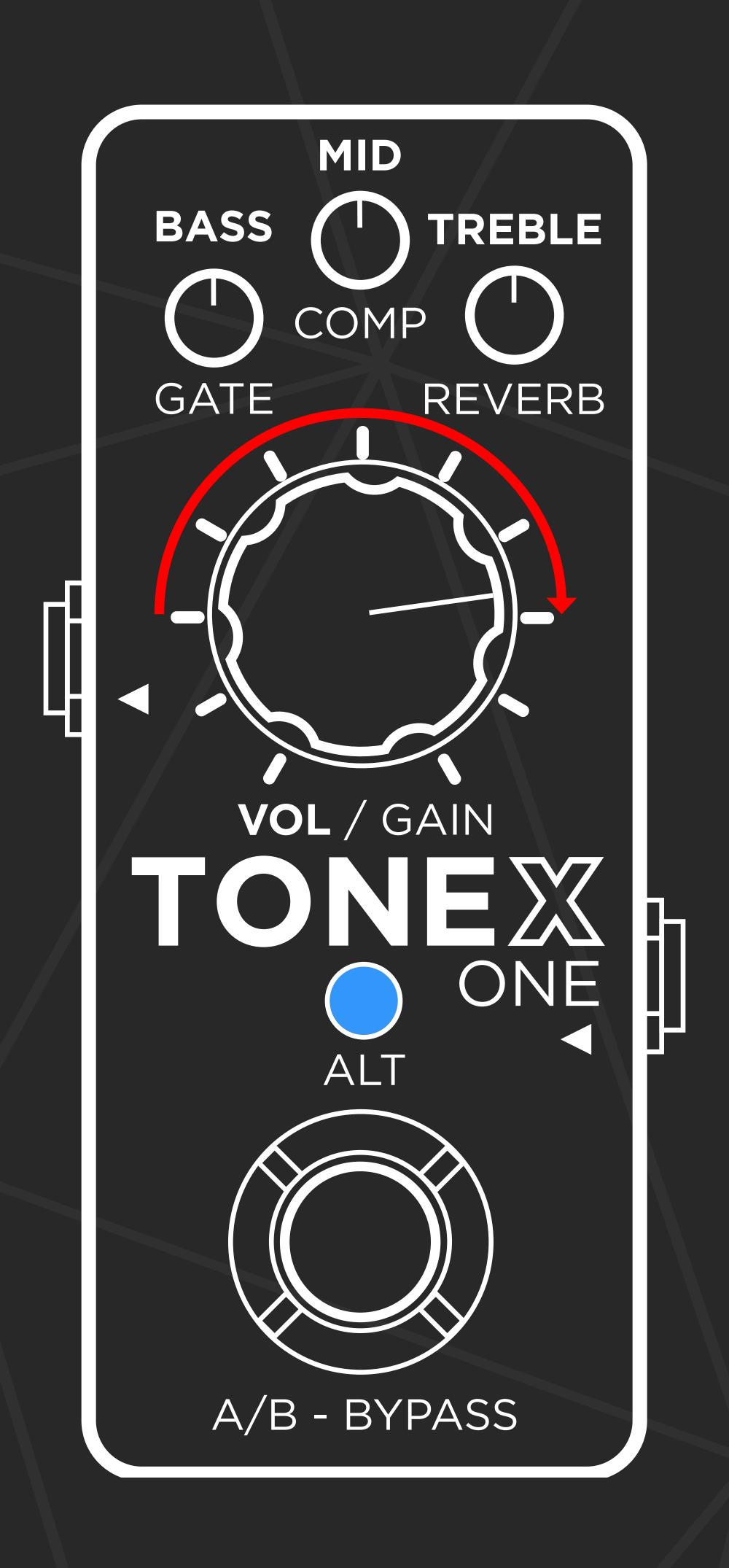

# 20 PRESETS INSIDE

### Browsing mode

Press the footswitch + ALT to access the browsing mode.

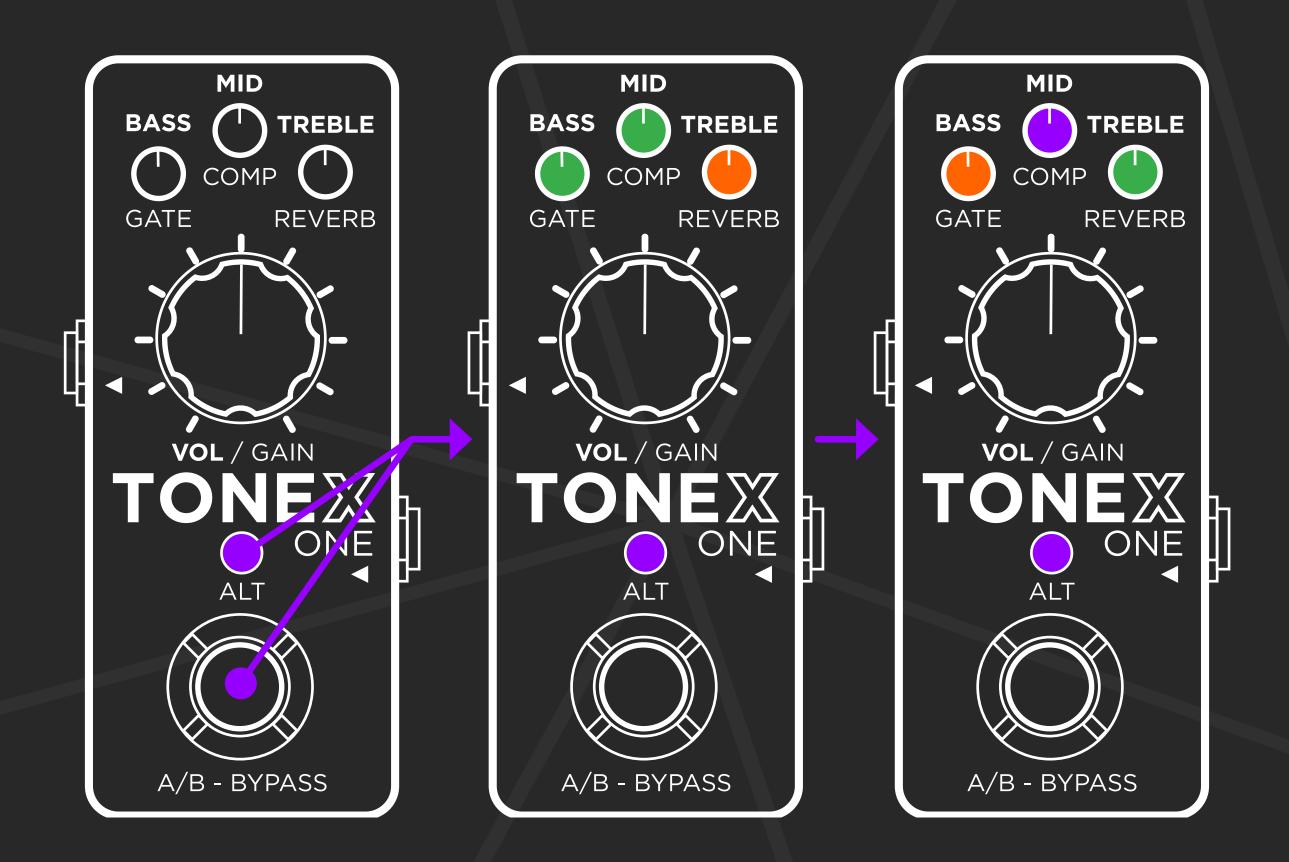

When in browsing mode, the 3 micro knobs refer to the three presets slots.

- BASS Dual mode, preset A
- MID Dual mode, preset B
- TREBLE Stomp mode preset

After the first blink, each knob will display the color of each related preset.

# 20 PRESETS INSIDE

Once in browsing mode, the blinking micro knob indicates the selected preset slot.

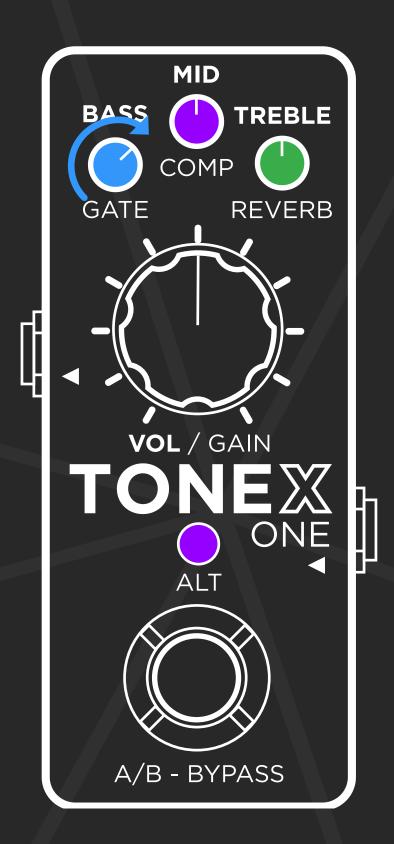

To change the preset loaded in the selected slot, turn the corresponding micro knob. The micro knob will change color according to the selected preset.

You can also use the volume/gain knob to adjust the selected preset volume/gain using ALT to toggle between the two parameters.

To select the next preset slot, press the footswitch.

Once all preset slots are assigned as needed, press ALT + footswitch to go back to play mode.

## OTHER FEATURES

#### Safe mode

Hold ALT for 3 seconds to access the safe mode. In this mode, the pedal is protected from unwanted editing while performing. Hold ALT for 3 seconds to disable the safe mode.

#### **Tuning modes**

Hold the footswitch to access the tuner. While the tuner is active, press ALT to toggle between mute and thru tuning modes.

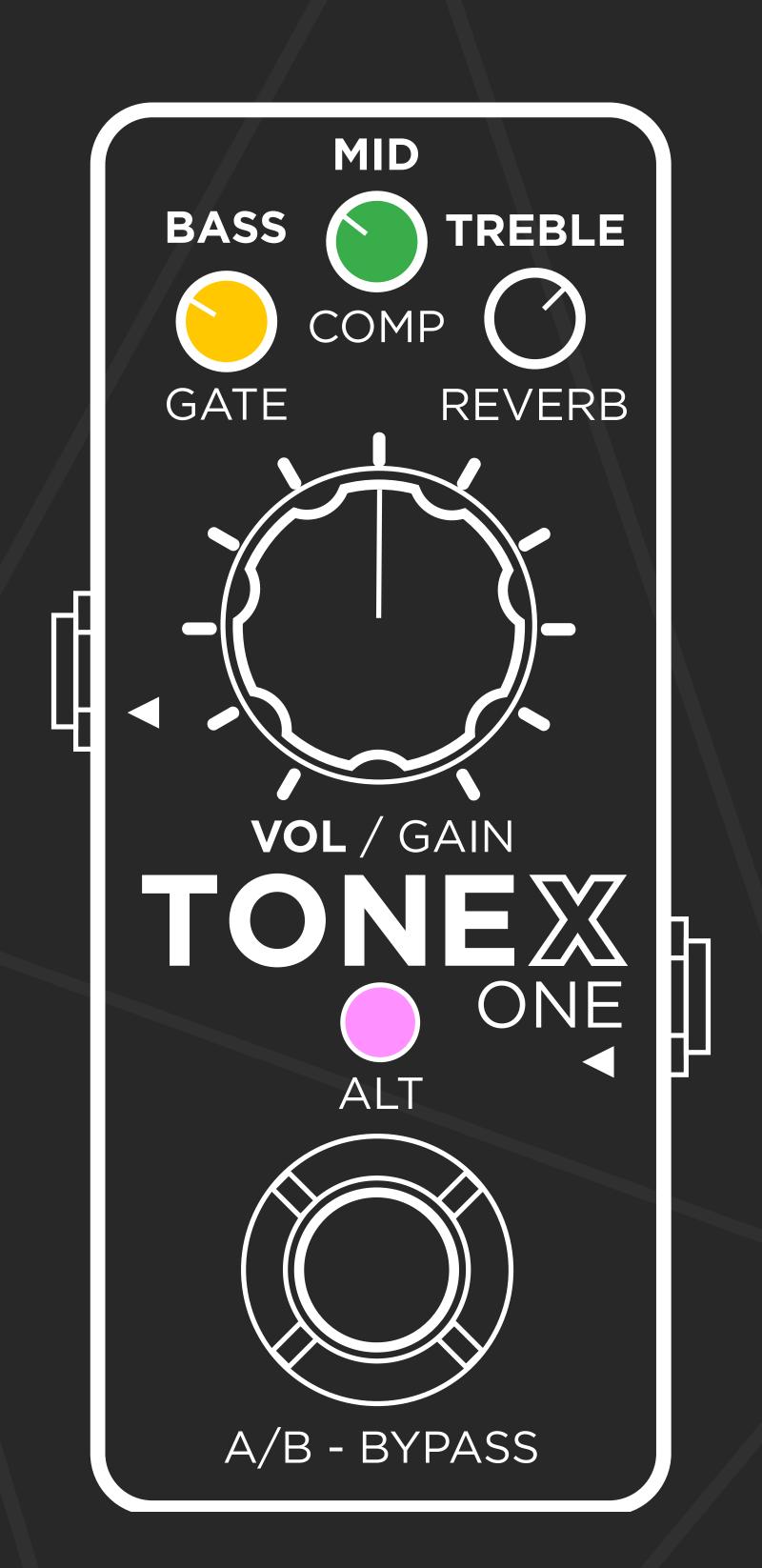

# TONEX for Mac/PC

#### **ToneNET**

TONEX for Mac/PC lets you browse among 25,000+ free Tone Models and Premium Collections to transfer to TONEX ONE and expand your Tone Model locker.

### Edit, transfer and backup

The librarian function inside TONEX for Mac/PC lets you edit all advanced parameters: transfer presets, backup your pedal library and update its firmware for new features.

## **TONEX Plug-in**

With the TONEX plug-in, you don't need to re-amp your guitar tracks in your sessions. Find the perfect tone right inside your DAW.

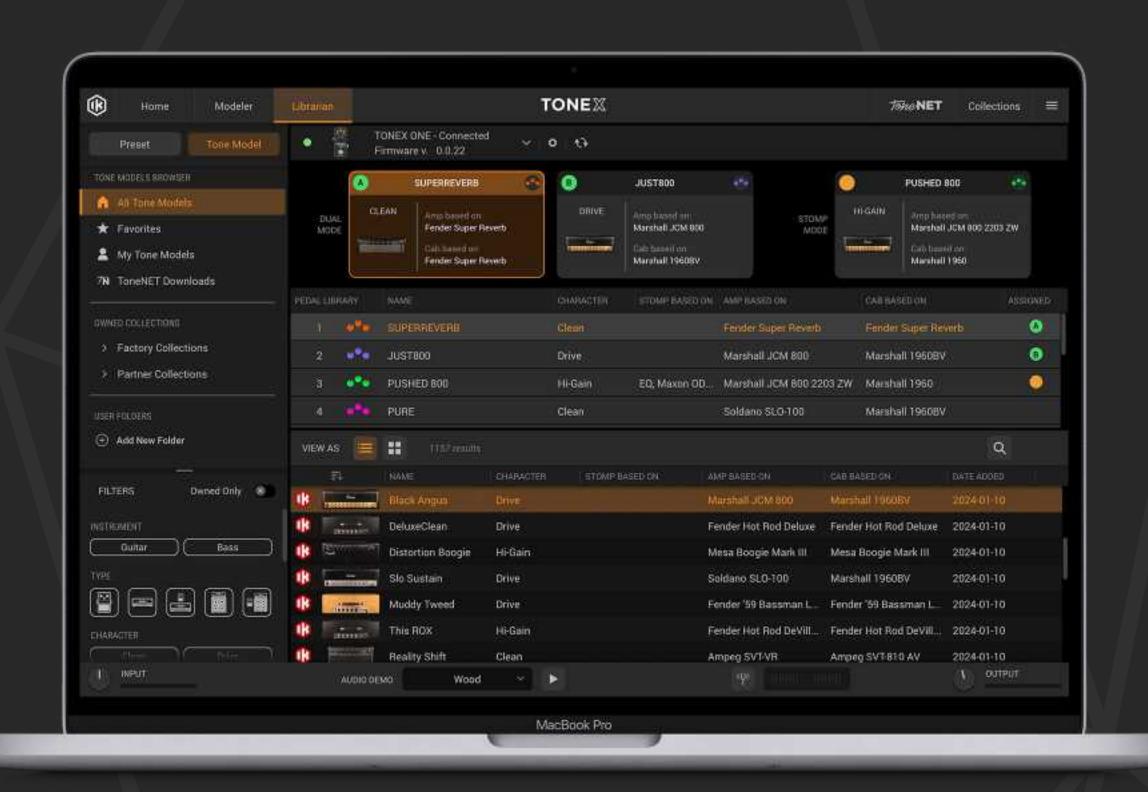

# Librarian

# Librarian

Press the librarian tab to access the librarian.

# Hardware bar

Use this bar to select the preferred hardware, backup and restore its library, and update the firmware.

# Browsing

Use this section to visualize presets or tone models and to access categorized presets/tone models.

# Filters

Use this section to filter presets and tone models quickly.

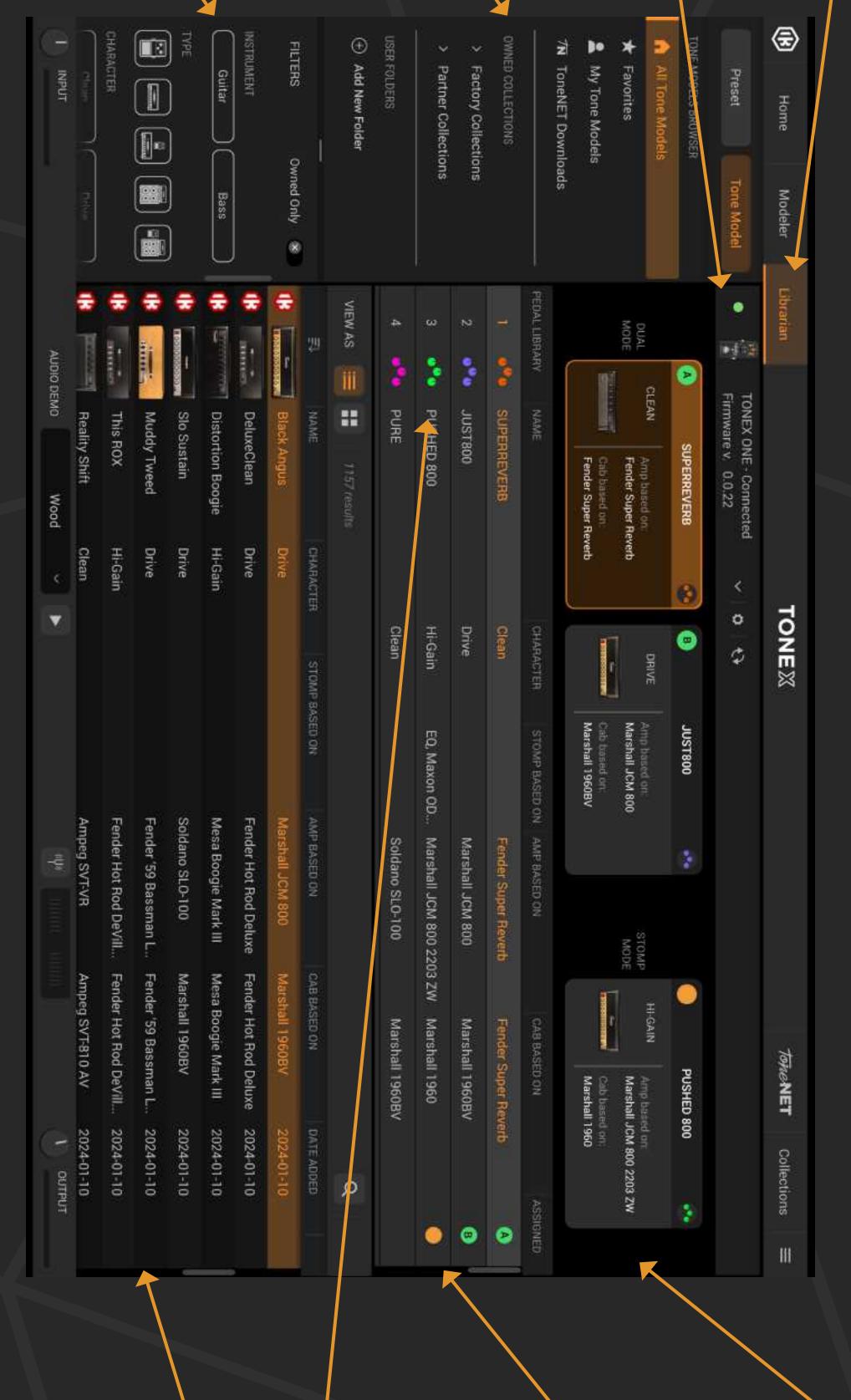

# Active slots

These presets are the ones used in dual and stomp mode.

Oracle and specifications to the ones.

Drag any preset here to assign it to an active slot.

# Pedal library

These presets are the ones stored inside TONEX ONE. Drag any preset here to bring it with you inside your pedal.

Press to choose the preset color.

# Computer library

These presets are the ones stored inside your computer. Drag any preset from/to here to transfer it to/from your pedal.

# REGISTER

### Register now TONEX ONE to:

- Activate your warranty
- · Get enhanced app features
- Get JamPoints discount on IK products

# Register here:

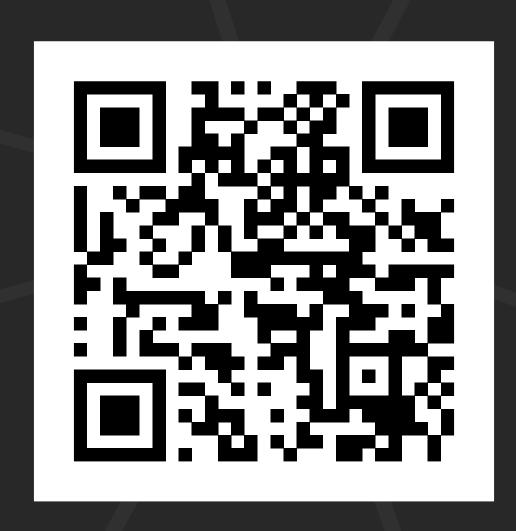

ikregister.com

# TONEX ONE

# For the complete user manual, visit:

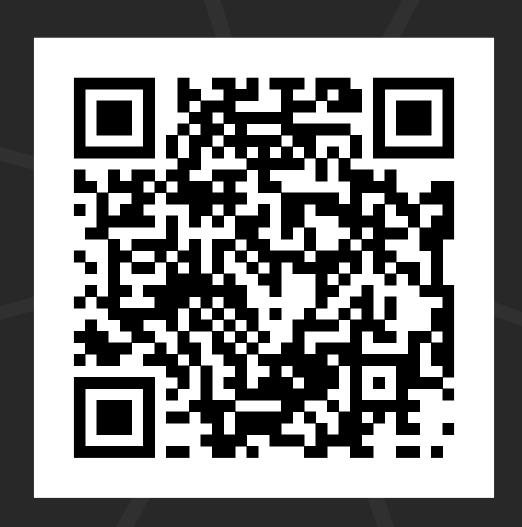

### ikmanual.com/tonexone-user-manual

Latest revision: 2024/04/12 Version: 1.0

Revision: 4

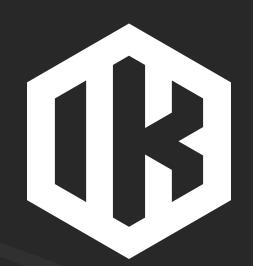

#### **IK Multimedia Production srl**

Via dell'Industria, 46 - 41122 Modena, Italy Phone: +39 059 285496 - CF/PI: IT02359550361 - SDI: M5UXCR1

#### IK Multimedia US, LLC

590 Sawgrass Corporate Pkwy. - Sunrise, FL 33325 Phone: (954) 846-9101